### **Αντικατάσταση ρολού χαρτιού**

● Πιέστε την επιφάνεια απασφάλισης στο καπάκι εκτυπωτή προς τα μέσα.

Το συρτάρι του εκτυπωτή ανοίγει.

● Τραβήξτε το συρτάρι του εκτυπωτή έξω από τον εκτυπωτή.

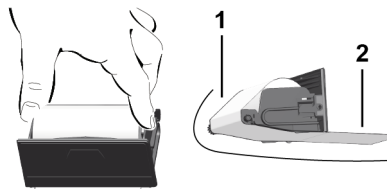

● Τοποθετήστε νέο ρολό χαρτί και οδηγήστε το πάνω από τον κύλινδρο αναστροφής **(1)**.

### **ΥΠΟΔΕΙΞΗ**

Προσέξτε ώστε το ρολό χαρτί στο συρτάρι εκτυπωτή να μην κολλάει και η αρχή χαρτιού **(2)** να προεξέχει κάτω από το άκρο του συρταριού εκτυπωτή (ακμή κοπής).

● Ωθήστε το συρτάρι εκτυπωτή στο δίσκο εκτυπωτή έως ότου να κουμπώσει. Ο εκτυπωτής είναι έτοιμος προς λειτουργία.

### **Μηνύματα**

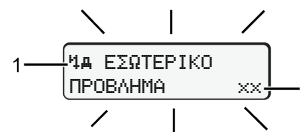

**(1)** Εικονόγραμμα του μηνύματος

- ! Συμβάν, Παράδειγμα: [! Οδήγηση χωρίς έγκυρη κάρτα]
- x Βλάβη, Παράδειγμα: [x Βλάβη δότη]
- Προειδοποίηση χρόνου οδήγησης, Παράδειγμα: [1 Διάλειμμα!]
- 1 Υπόδειξη χειρισμού, Παράδειγμα [4\o Δεν υπάρχει χαρτί]

### **(2)** Κωδικός σφάλματος

Μηνύματα και μέτρα: Βλέπε Βιβλίο οδηγιών.

### **Επιβεβαιώστε τα μηνύματα:**

• Πατήστε το πλήκτρο 22 φορές. Το μήνυμα σβήνει.

# **Εμφάνιση των χρόνων της κάρτας οδηγού**

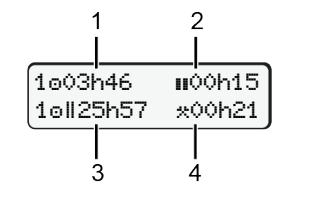

- **(1)** Χρόνος οδήγησης από μια έγκυρη ώρα ανάπαυσης
- **(2)** Έγκυρη ώρα ανάπαυσης σύμφωνα με τον Κανονισμό (ΕΚ) 561/2006
- **(3)** Χρόνος οδήγησης της διπλής εβδομάδας

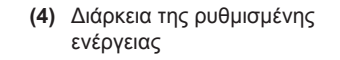

### **Επιλογή λειτουργιών μενού**

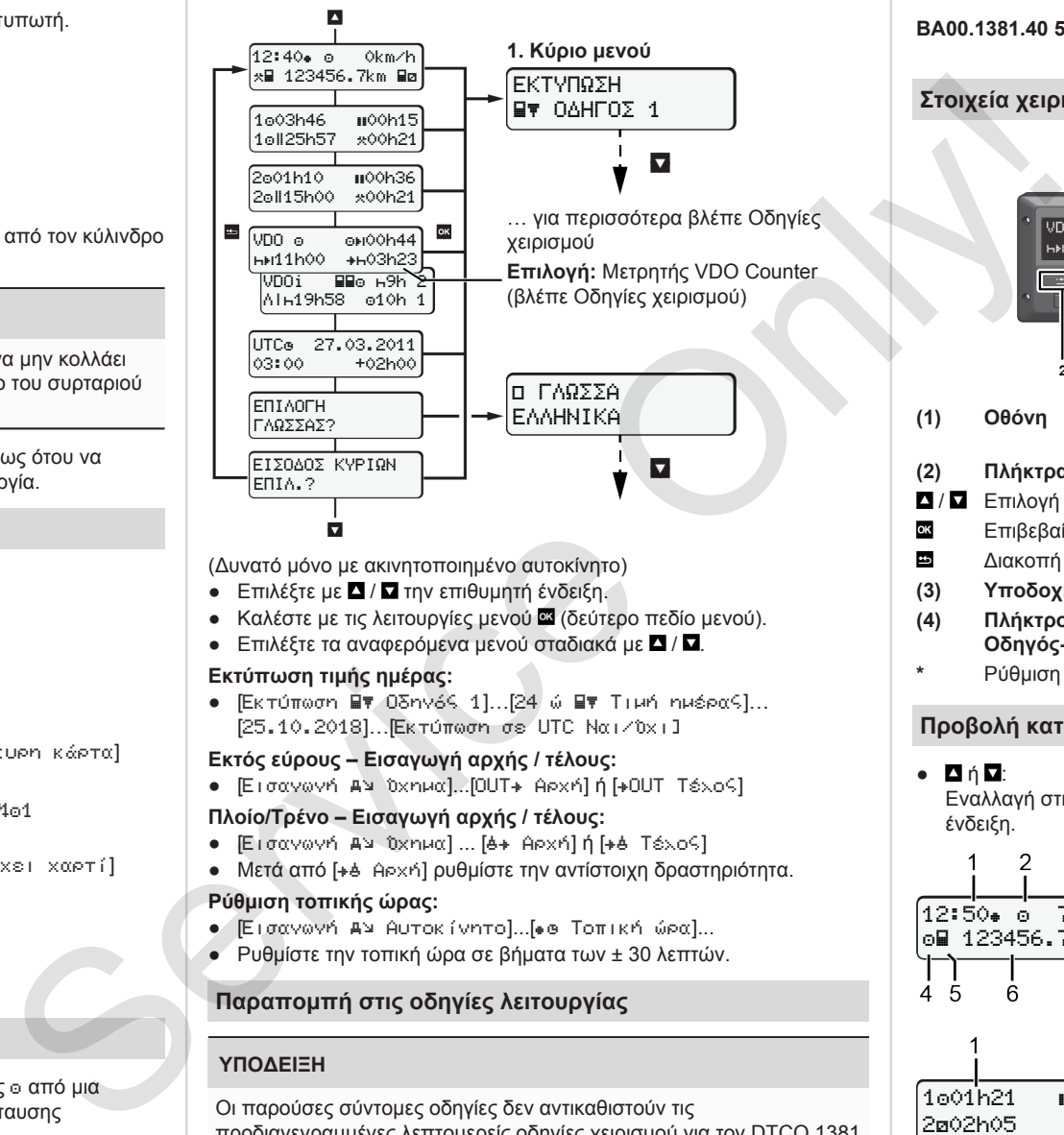

(Δυνατό μόνο με ακινητοποιημένο αυτοκίνητο)

- Επιλέξτε με Δ / Ω την επιθυμητή ένδειξη.
- Καλέστε με τις λειτουργίες μενού **ου** (δεύτερο πεδίο μενού).
- **•** Επιλέξτε τα αναφερόμενα μενού σταδιακά με Δ/ Ω.

### **Εκτύπωση τιμής ημέρας:**

● [Εκτύπωση Οδηγός 1]…[24 ώ Τιμή ημέρας]… [25.10.2018]…[Εκτύπωση σε UTC Ναι/Όχι]

### **Εκτός εύρους – Εισαγωγή αρχής / τέλους:**

**•** [Εισαγωνή Αν Όχημα]...[OUT+ Αρχή] ή [+OUT Τέλος]

### **Πλοίο/Τρένο – Εισαγωγή αρχής / τέλους:**

- **•** [Εισαγωγή Αν Όχημα] ... [6+ Αρχή] ή [+6 Τέλος]
- Μετά από [+4 Αρχή] ρυθμίστε την αντίστοιχη δραστηριότητα.

### **Ρύθμιση τοπικής ώρας:**

- **•** [Εισαγωγή Αν Αυτοκίνητο]...[ ο Τοπική ώρα]...
- Ρυθμίστε την τοπική ώρα σε βήματα των ± 30 λεπτών.

# **Παραπομπή στις οδηγίες λειτουργίας**

### **ΥΠΟΔΕΙΞΗ**

Οι παρούσες σύντομες οδηγίες δεν αντικαθιστούν τις προδιαγεγραμμένες λεπτομερείς οδηγίες χειρισμού για τον DTCO 1381 από τον Κανονισμό (ΕΕ) 2016/799, Παράρτημα IC.

# **Σύντομες οδηγίες για τον οδηγό**

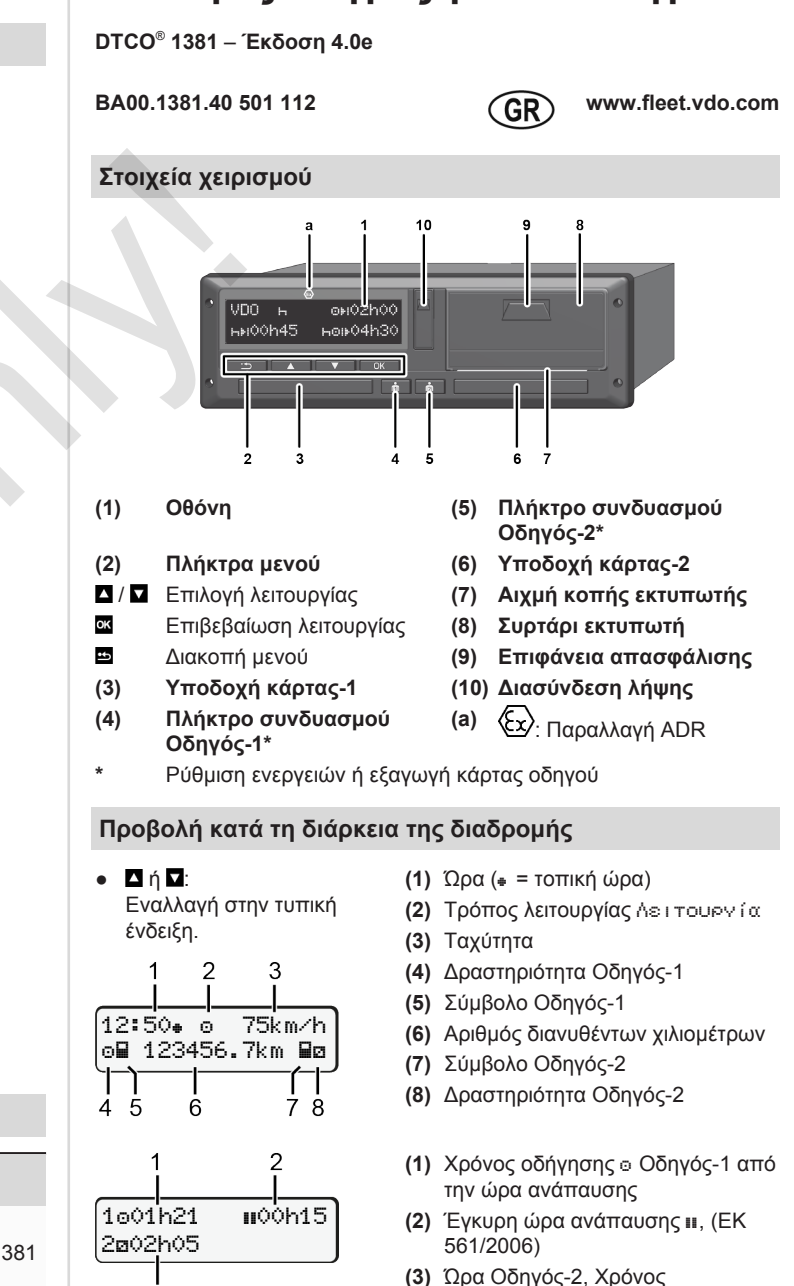

Επιλογή τυπικής ένδειξης Μετρητής VDO Counter – βλέπε οδηγίες λειτουργίας.

ετοιμότητας

### **Τοποθέτηση κάρτας οδηγού / Χειροκίνητη εισαγωγή**

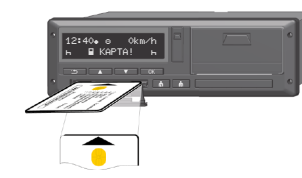

Ο οδηγός 1 τοποθετεί την κάρτα οδηγού του στην υποδοχή κάρτας 1

**Οι υποδοχές κάρτας πρέπει να παραμένουν πάντα κλειστές, εκτός εάν πρόκειται να εισαχθεί ή να απομακρυνθεί η κάρτα οδηγού**.

- Ενεργοποιήστε την ανάφλεξη στην παραλλαγή ADR.
- Πιέστε το πλήκτρο συνδυασμού Οδηγός-1 για περισσότερο από 2 δευτερόλεπτα. Η υποδοχή κάρτας. ανοίγει.
- Ανοίξτε το κάλυμμα της υποδοχής κάρτας.
- Τοποθετήστε την κάρτα οδηγού στην υποδοχή κάρτας.
- Κλείστε την υποδοχή κάρτας και ωθήστε μέσα.
- Ακολουθήστε την καθοδήγηση του μενού.

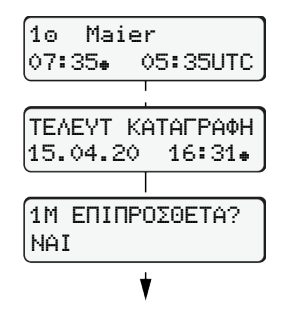

:GR

έτοιμο

Ένδειξη: Όνομα οδηγού, τοπική ώρα 07:35 και ώρα UTC 05:35UTC (Θερινή ώρα: + 2 ώρες). Ημερομηνία/ώρα της τελευταίας αφαίρεσης κάρτας σε τοπική ώρα ( $\ast$ ). **Προσέξτε για μια αδιάλειπτη σημείωση των ενεργειών.** Ναι: εκτελέστε χειροκίνητη εισαγωγή.

Όχι: Καμία συμπλήρωση ενεργειών / ωρών ανάπαυσης. Οι εισαγωγές προβάλλονται εκ νέου και εάν απαιτείται μπορούν να διορθωθούν.

### **Παράδειγμα Α: Συμπλήρωση χρόνου ανάπαυσης**

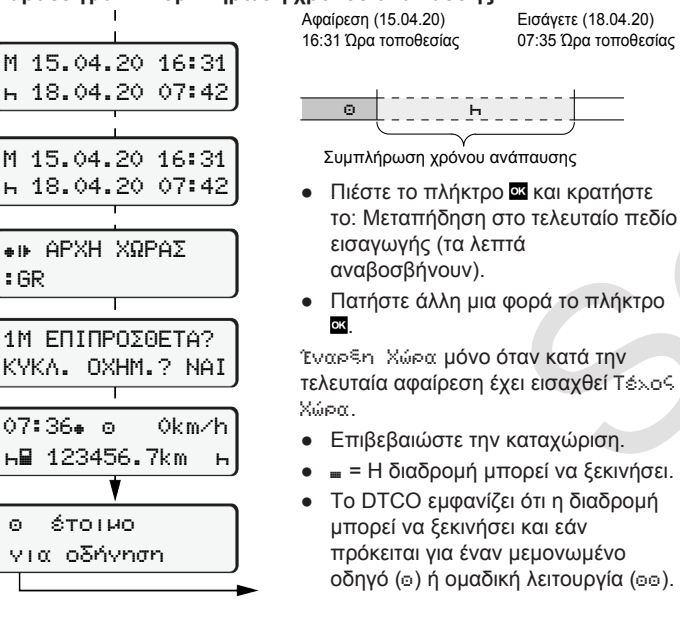

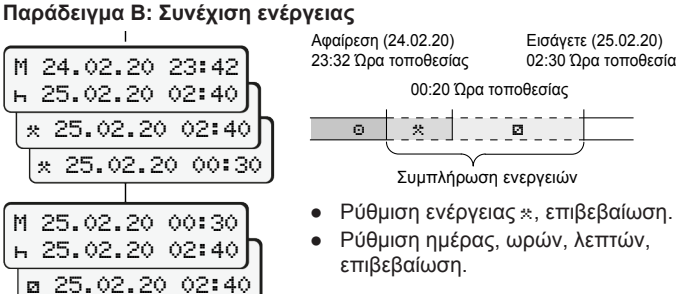

APXH XΩPAΣ

ΕΙΣΟΔΟΥ?

<mark>1M ΕΠΙΠΡΟΣΘΕΤΑ?</mark><br>ΕΙΣΟΔΟΥ? ΝΑΙ

02:31. o 0km/h 123456.7km

**н⊞ 123456.7km – н** 

:GR

# • Ρύθμιση επόμενης ενέργειας **Ω**, επιβεβαίωση.

**●** Πιέστε το πλήκτρο Δ και κρατήστε (τα λεπτά αναβοσβήνουν).

Εισάγετε (25.02.20) 02:30 Ώρα τοποθεσίας

- Πιέστε άλλη μια φορά το πλήκτρο **α.** ● Επιβεβαιώστε την καταχώριση.
	-

#### **Παράδειγμα C: Συνέχιση ενέργειας και προκαθορισμός ενέργειας σε άλλους**

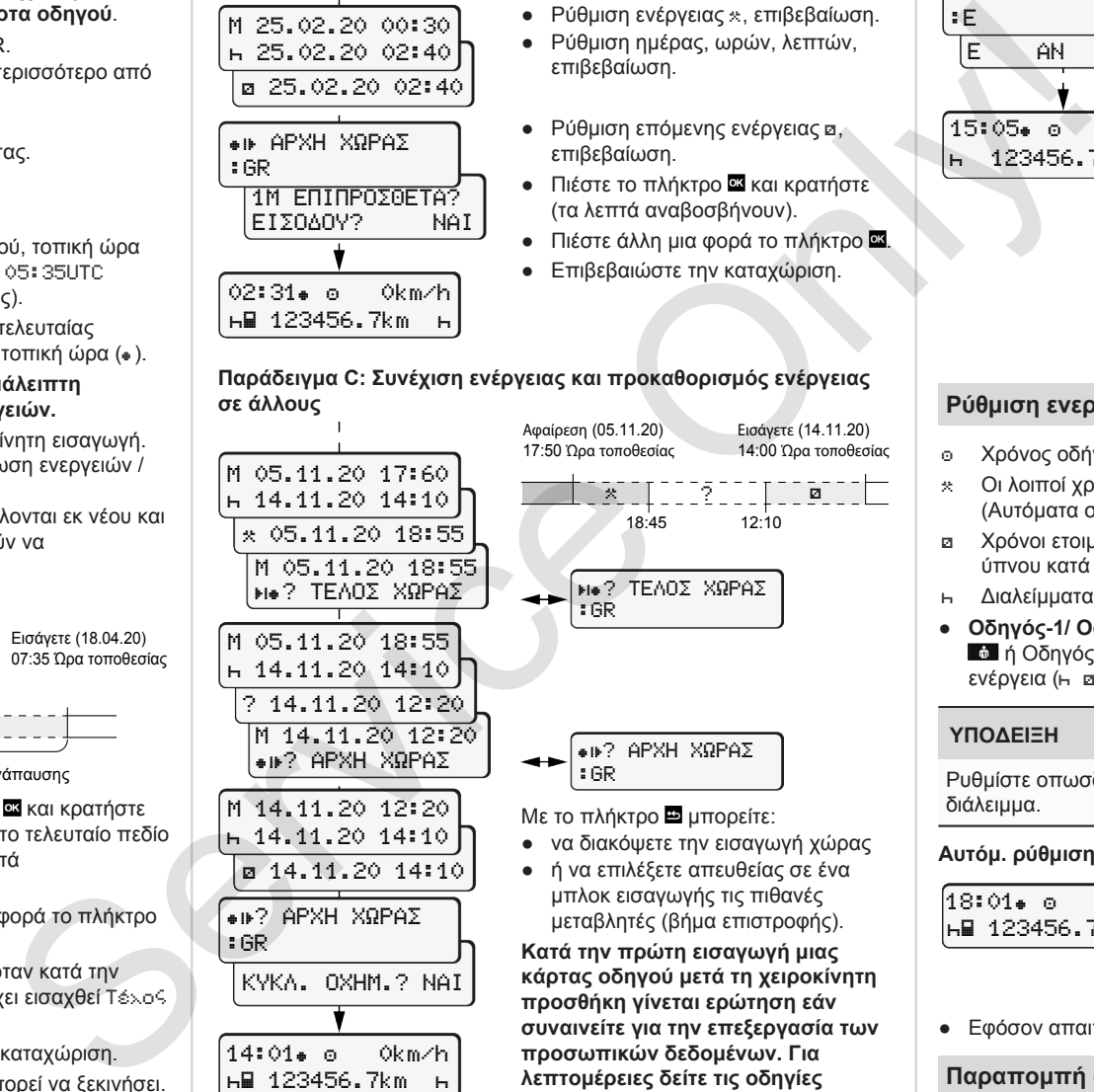

**κάρτας οδηγού μετά τη χειροκίνητη συναινείτε για την επεξεργασία των λεπτομέρειες δείτε τις οδηγίες χειρισμού.**

# **Αφαίρεση κάρτας οδηγού**

TEΛOΣ XΩPAΣ

15:05 0km/h 123456.7km

E AN

:E

- Ενεργοποιήστε την ανάφλεξη στις παραλλαγές ADR.
- Κρατήστε το σχετ. πλήκτρο συνδυασμού για παραπ. από 2 δευτ.
- Ακολουθήστε την καθοδήγηση του μενού.

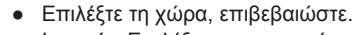

- Ισπανία: Επιλέξτε την περιοχή.
- **●** Με το πλήκτρο  **μ** μπορείτε να διακόψετε την εισαγωγή χώρας, στην περίπτωση που θέλετε για παράδειγμα να συνεχίσετε τη βάρδια εργασίας. Εφόσον η λειτουργία είναι διαθέσιμη υπάρχει η δυνατότητα δημιουργίας μιας ημερήσιας εκτύπωσης προτού εξαχθεί η κάρτα.
- Η υποδοχή κάρτας ανοίγει για την αφαίρεση της κάρτας οδηγού.
- Αφαιρέστε την κάρτα οδηγού.
- **•** Κλείστε την υποδοχή κάρτας και ωθήστε μέσα.

# **Ρύθμιση ενεργειών**

- Χρόνος οδήγησης (αυτόματος κατά την οδήγηση)
- Οι λοιποί χρόνοι εργασίας (Αυτόματα σε σταμάτημα του οχήματος για τον Οδηγό-1)
- Χρόνοι ετοιμότητας (χρόνοι αναμονής, χρόνος συνοδηγού, χρόνος ύπνου κατά την οδήγηση για τον Οδηγό-2)
- Διαλείμματα και χρόνοι ανάπαυσης
- **Οδηγός-1/ Οδηγός-2** Πατήστε το πλήκτρο συνδυασμού Οδηγός-1 ή Οδηγός-2 τόσες φορές μέχρι να εμφανιστεί η επιθυμητή ενέργεια (h = \*) στην οθόνη.

# **ΥΠΟΔΕΙΞΗ**

Ρυθμίστε οπωσδήποτε την ενέργεια h στο τέλος βάρδιας ή στο διάλειμμα.

### **Αυτόμ. ρύθμιση μετά την ενεργοπ./απενεργ. ανάφλ. (επιλ.):**

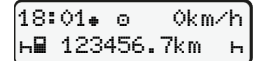

Αναγνωρίζεται μέσω αναβοσβήσματος της ενέργειας για περ. 5 δευτερόλεπτα στην τυπική ένδειξη **(a)**. Στη συνέχεια προβάλλεται πάλι η προηγούμενη ένδειξη.

● Εφόσον απαιτείται αλλάξτε αντίστοιχα την ενέργεια.

### **Παραπομπή στις οδηγίες λειτουργίας**

### **ΥΠΟΔΕΙΞΗ**

Οι παρούσες σύντομες οδηγίες δεν αντικαθιστούν τις προδιαγεγραμμένες λεπτομερείς οδηγίες χειρισμού για τον DTCO 1381 από τον Κανονισμό (ΕΕ) 2016/799, Παράρτημα IC.